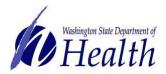

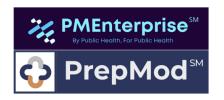

This document purpose is to describe the process for logging into the PrepMod Enterprise system through Secure Access Washington (SAW). Users must first <u>Establish a Secure Access Washington (SAW)</u>

<u>Account.</u> Please be aware the user's first name, last name, and email address in SAW and PrepMod must match.

For users sharing computers, please clear your browsing data before attempting to log in.

Go to the PrepMod Enterprise login page and click SSO Login.

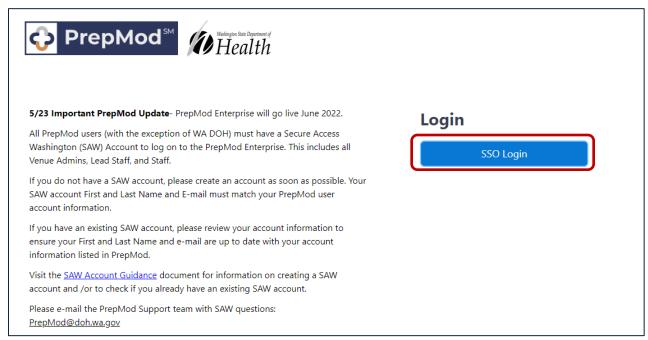

Select Multi-Factor Secure Access Washington (Note- SAW Users may not get this screen and will proceed direct to SAW Logon.)

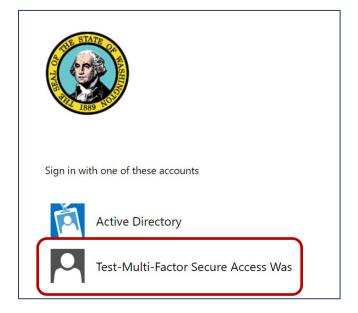

To request this document in another format, call 1-800-525-0127. Deaf or hard of hearing customers, please call 711 (Washington Relay) or email <a href="mailto:civil.rights@doh.wa.gov">civil.rights@doh.wa.gov</a>. DOH Publication Number 348-890 June 2022

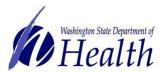

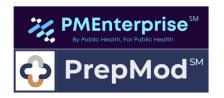

You will be directed to the SAW login screen. Enter your SAW username and password and select Submit.

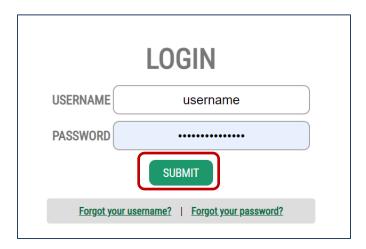

Select the method of delivery for a one-time authentication code

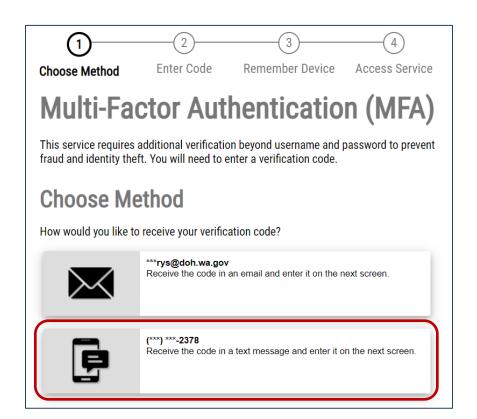

To request this document in another format, call 1-800-525-0127. Deaf or hard of hearing customers, please call 711 (Washington Relay) or email <a href="mailto:civil.rights@doh.wa.gov">civil.rights@doh.wa.gov</a>. DOH Publication Number 348-890 June 2022

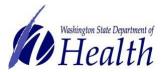

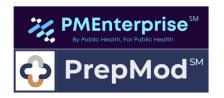

Enter the code and select Submit. If a verification code is not received click Resend Code or Choose Another Method.

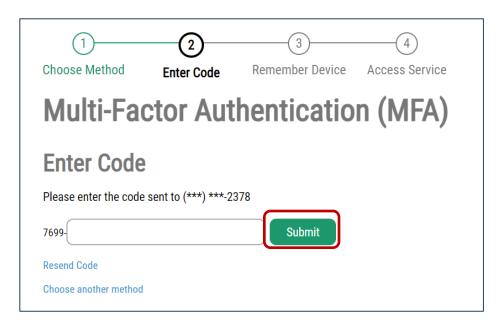

#### Click submit

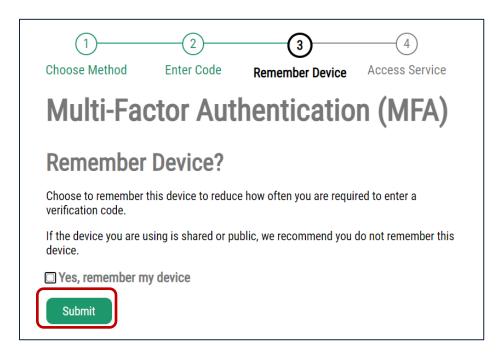

To request this document in another format, call 1-800-525-0127. Deaf or hard of hearing customers, please call 711 (Washington Relay) or email <a href="mailto:civil.rights@doh.wa.gov">civil.rights@doh.wa.gov</a>. DOH Publication Number 348-890 June 2022

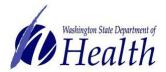

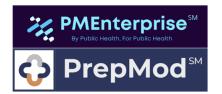

You now will be logged in.

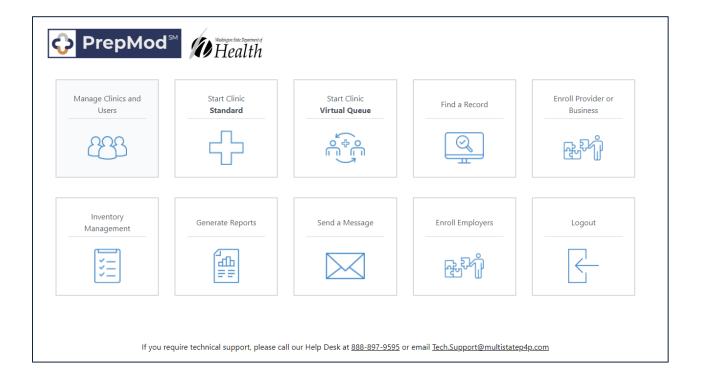